# **webMethods Optimize for Process 9.10 Readme**

# **April 2016**

This file contains important information you must read before using webMethods Optimize for Process 9.10. You can find user documentation on the **Documentation** website or the **TECH**community website. At those locations, you can also find the suite-related information listed below.

Included in this file is information about functionality that has been added, removed, deprecated, or changed for this product. Deprecated functionality continues to work and is supported by Software AG, but may be removed in a future release. Software AG recommends against using deprecated functionality in new projects.

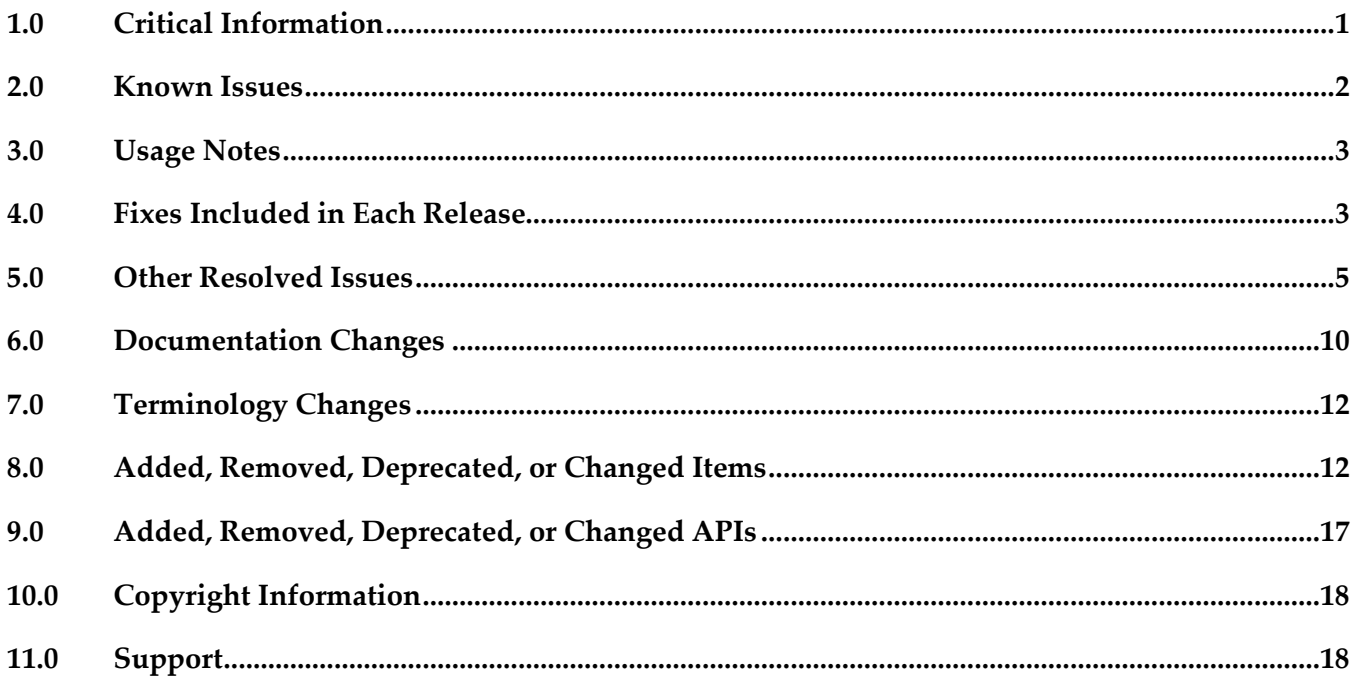

## <span id="page-0-0"></span>**1.0 Critical Information**

This section lists any critical issues for the current release that were known when this readme was published. For critical information found later, go to the Knowledge Center on the [Empower website.](https://empower.softwareag.com/)

- webMethods Optimize for Process 9.10 is compatible for execution only with the latest 9.10 versions of other webMethods products.
- When using Broker Basic Authentication, do not set ACL on the Analysis client group.

■ In order for Optimize for Process 9.10 to function correctly, it is strongly recommended that all customers install OPT\_9.10\_Fix1.

# <span id="page-1-0"></span>**2.0 Known Issues**

This section lists any issues for the current release that were known when this readme was published. For known issues found later, go to the Knowledge Center on the [Empower website.](https://empower.softwareag.com/)

OBE-8255

The KPI Summary page permanently displays a Loading message.

In My webMethods Server, on the KPI Summary page, a Loading message appears while data for the KPI Performance panel is being loaded. If you have selected or deselected several KPIs, the Loading message might fail to disappear even when loading is completed. As a result, you might not be able to view the displayed data.

This issue is resolved by OPT\_9.10\_Fix1.

OBE-8213

Analytic Engine produces cyclic exception errors caused by failed attempts to send a large amount of messages to Universal Messaging.

When Analytic Engine attempts to send a large amount of messages to Universal Messaging, the sending fails and cyclic exception errors are displayed by the Windows/Unix console and logged in the Analytic Engine log.

This issue is resolved by OPT\_9.10\_Fix1.

OBE-8188

KPI Instance Detail page does not update the displayed data when using the time range and the Max Results filter.

In My webMethods Server, on the KPI Instance Detail page, when you change the date range or enter a Max Results option and click Go, the displayed data is not updated according to your filter criteria.

This issue is resolved by OPT\_9.10\_Fix1.

OBE-8267

When you add a new field to an existing event map, Analytic Engine deletes the existing runtime data that is associated to this event map.

In My webMethods Server, on the Appliations > Administration > Analytics > KPIs > Business Data page, when you click an event map and add a new field to it by using the Add Field button, Analytic Engine deletes the existing runtime data that is associated to the selected event map. This issue is resolved by OPT\_9.10\_Fix1.

OBE-8169

The WmOptimize home page in Integration Server is not displayed properly. In webMethods Integration Server, when you navigate to Packages > Management and you click the Home button next to the WmOptimize package, the page that loads is not displayed properly. This issue is resolved by OPT\_9.10\_Fix1.

# <span id="page-2-0"></span>**3.0 Usage Notes**

This section provides any additional information you need to work with the current release of this product.

- To maintain performance, Optimize now requires a greater quantity of database connections than are provided by default in the webMethods Database Pool Connection settings. For typical systems, the maximum number of connections should be increased to 80. To change the number of available database connections, navigate to Administration > System-Wide > Environments > Database Pool Connections, and then on the Pool Settings panel, change the value in the Maximum Connections field from 36 to 80.
- The KPI Summary Page does not support extended display durations. If you want the KPI Summary page to remain active for long periods of time without user interaction, you must add a workspace and use the Workspace Refresh portlet to keep the page current.
- <span id="page-2-1"></span>▪ SSL registration of Analytic Engine web services is not supported.

## **4.0 Fixes Included in Each Release**

This section lists the latest fix level that has been included in each release for each product component. A release is listed in this section only if changes occurred in that release. Go to the Knowledge Center on the [Empower website](https://empower.softwareag.com/) for detailed information about fixes.

### *Release 9.10*

- OPT 9.0 SP1 Fix12
- OPT\_9.5\_SP1\_Fix9
- OPT\_9.6\_SP1\_Fix7
- OPT\_9.7\_Fix7
- OPT 9.8 Fix6
- OPT\_9.9\_Fix2

- OPT 9.0 SP1 Fix9
- OPT\_9.5\_SP1\_Fix7
- OPT\_9.6\_SP1\_Fix4
- OPT\_9.7\_Fix5
- OPT\_9.8\_Fix3

- OPT\_8.2\_SP1\_Fix14
- OPT\_9.0\_SP1\_Fix7
- OPT\_9.5\_SP1\_Fix5
- OPT\_9.6\_SP1\_Fix2
- OPT\_9.7\_Fix2

### *Release 9.7*

- OPT\_8.0\_SP3\_Fix10
- OPT\_8.2\_SP1\_Fix12
- OPT\_9.0\_SP1\_Fix6
- OPT\_9.5\_SP1\_Fix3
- OPT\_9.6\_SP1\_Fix1

- **•** OPT\_8.0\_SP3\_Fix9
- OPT\_8.2\_SP1\_Fix11
- OPT\_9.0\_SP1\_Fix1
- OPT\_9.5\_SP1\_Fix2

- OPT\_7.1\_SP2\_Fix15
- OPT\_8.0\_SP3\_Fix9
- OPT 8.2 SP1 Fix11
- <span id="page-4-0"></span>OPT\_9.0\_SP1\_Fix1

## **5.0 Other Resolved Issues**

This section lists the issues that were resolved in each release but were not part of the fixes listed in the previous section. A release is listed in this section only if changes occurred in that release.

### *Release 9.10*

OBE-7145

Data remains unprocessed in the Universal Messaging JMS queues when an Analytic Engine node is down.

When the Analytic Engine is running in a clustered environment, and some of the nodes are down, the data that is pushed to the respective Universal Messaging queue is not processed until the nodes come back up again.

This issue has been resolved.

OBE-7597

On the KPI Instance Detail page, when you plot KPIs with collection intervals of 2, 4, or 8 hours, the graph displays incorrect times for reading values.

In My webMethods Server, when you plot KPIs on the KPI Instance Detail page with collection intervals of 2, 4, or 8 hours, the KPI reading values that are displayed on the graph are plotted at incorrect times.

This issue has been resolved.

OBE-7888

Loading faulty KPI instances may lead to a NullPointerException when the Optimize Analytic Engine is restarted.

When a KPI definition contains a hierarchy with one or multiple dimensions, and Analytic Engine processes a related reading where some of the data for the dimensions is null, a faulty KPI instance is created. As a result, when the Analytic Engine is restarted afterwards, a NullPointerException is observed.

This issue has been resolved.

#### OBE-7518

The Delete button on the Business Processes section in the Data Level Security tab for a role becomes inactive when you move between table pages.

In My webMethods Server, on the Applications > Administration >System-Wide > User Management > Roles page, when you edit a role and go to the Business Process section in the Data Level Security tab, the Delete button becomes inactive when you move between table pages. This issue has been resolved.

#### ■ OBE-7511

An error prevents you from editing or copying an instant rule with no user specified. In My webMethods Server, on the KPI Instance Detail page, when you create an instant rule without specifying a user for the Send Alert To drop-down list, and then you navigate to the Applications > Administration > Analytics > Rules > Rule List Page, you cannot edit or copy the rule. The following error is displayed in the Alerts panel on the Add/Edit/Copy Rule page: User is unknown or email address is undefined.

This issue has been resolved.

#### OBE-7990

The Define Environments page allows you to create an environment with no name. In My webMethods Server, on the Administration > System-Wide > Environments > Define Environment page, when you click Add Environment, you can save your environment with no value for Environment Name.

This issue has been resolved.

OBE-7536

The Advanced search tab on the Problems page does not return correct results. In My webMethods Server, on the Applications > Monitoring > System-Wide > Problems page, when you use the Advanced search tab to filter problems setting the "Field Name" to "Duration" and selecting "Greater Than" or "Less Than" as operators, your search might be misleading, since they also contain problems with duration that is equal to the selected value.

This issue has been resolved. The "Greater Than" and "Less Than" operators no longer return problems with Duration equal to the selected filter Value. Also, the following operators have been added when filtering by duration:

"Greater Than or Equal To" and "Less Than or Equal To"

OBE-7750

The swarm line density and colors are displayed incorrectly on the Process Diagram panel of the Process Analytics page.

In My webMethods Server, on the Applications > Monitoring > Business > Process Analytics page, the Process Diagram panel displays swarm lines with incorrect density and colors. This issue has been resolved.

OBE-7491

The KPI Instance Detail page incorrectly aggregates KPIs of type Sum or Count to the beginning of the hour.

In My webMethods Server, on the KPI Instance Detail page, when you plot KPIs of type Sum or

Count, the KPI data values are incorrectly aggregated to the beginning of the hour, instead of the end.

This issue has been resolved.

OBE-7485

The Select All icon on the Database Pool Configuration page does not select all listed pools. In My webMethods Server, on the Applications > Administration > System-Wide > Environments > Database Pool Configuration, when you click the Select All icon, not all listed pools are selected. This issue has been resolved.

OBE-7558

Email notifications at the Process Dashboards panel fail to display the end time of a stage instance. On the Stage Instances tab of the Process Dashboards panel, when you select a stage instance and you click the Forward as Email link, the email received mistakenly displays the Stage End Date as "n/a", instead of showing the value, displayed on the Stage Instances panel. This issue has been resolved.

## *Release 9.8*

OBE-6748

The Process dashboards should not show processes that are not set for analysis. The process selector within the Process Dashboards is allowing users to select processes set for analysis as well as processes that are not set for analysis. The user should only be shown processes set for analysis.

This issue has been resolved.

OBE-6734

Central Configuration - Define Environment allows an empty environment to be created. Central Configuration - Define Environment allows an empty environment to be created if a user presses the ENTER key before entering any value in the name field. This issue has been resolved.

OBE-6282

KPI Instance Detail graph is incorrectly plotting data points where a given data point is comprised of multiple events with the exact timestamp down to the millisecond. This issue has been resolved.

OBE-4182

Threshold rule expressions might fail if the underlying event map is renamed. If the event map referenced by a threshold rule expression was renamed, in some cases the threshold rule evaluation will fail.

This issue has been resolved.

OBE-6466

The Analytic Engine logs an SQL error when deploying KPI definitions where a large number of events were processed before the definition was defined.

The following error is written to the AE log when deploying KPI definitions containing a large number of events that were processed before the definition was created:

"TemporaryEventStage.UnknownKey] .... ERROR: java.sql.SQLException: [SoftwareAG][Oracle JDBC Driver][Oracle]ORA-01795: maximum number of expressions in a list is 1000", when there are over 1000 temporary events recorded within Optimize prior to defining the KPI definition. This issue has been resolved.

OBE-6218

The wmOptimize package is potentially vulnerable to attack.

The wmOptimize IS package can expose application containers and components when an error condition is forced.

This issue has been resolved.

OBE-6048

The wmOptimize package is not fully localized. Labels on the wmOptimize Package Configuration screen are not localized. This issue has been resolved.

■ OBE-6031

The Analytic Engine may not start properly on UNIX.

The Analytic Engine fails to start properly on UNIX if the startupAnalyticEngineNoWrapper.sh is used.

This issue has been resolved.

### *Release 9.6*

OBE-5983

Optimize logging fails for the wmPRT package when the JMS Server is Universal Messaging. If the Optimize JNDI configuration for the wmPRT package specifies Universal Messaging as the JMS Server, Optimize logging for the wmPRT package may fail. This issue has been resolved.

OBE-5878

The My webMethods Asset Extraction page does not show some assets, when these assets share the same name.

When using the Assets Extraction page within MWS to extract Optimize assets such as KPI definitions, rules, dimensions, and so on, assets that shared the same name are not displayed for extraction.

This issue has been resolved

#### ■ OBE-4274

In some cases, Analytic Engine fails to start when running under the HP UX operating system. Due to an issue with the Java Server Wrapper, when running on the HP-UX operating system, Analytic Engine fails to start properly when using the startup.sh script. No logs are created but a core dump file is created and the following error text (truncated) appears on the console: bash-4.2\$ ./startup.sh

bash-4.2\$ wrapper | --> Wrapper Started as Console DLPI Error (Primitive:0x0b, Errno:0x03, UnixErr:0x00) DLPI Error (Primitive:0x0b, Errno:0x03, UnixErr:0x00) DLPI Error (Primitive:0x0b, Errno:0x03, UnixErr:0x00) This issue has been resolved.

## *Release 9.5*

OBE-4817

In some cases, Infrastructure Data Collector fails to collect events. In some cases, Infrastructure Data Collector does not collect events because the Integration Server is not functioning correctly, and as a result no Object Status rules show violations. This issue has been resolved.

OBE-5878

The My webMethods Asset Extraction page does not show some assets, when these assets share the same name.

When using the Assets Extraction page within MWS to extract Optimize assets such as KPI definitions, rules, dimensions, etc., assets that shared the same name are not displayed for extraction.

This issue has been resolved

OBE-4274

In some cases, Analytic Engine fails to start when running under the HP UX operating system. Due to an issue with the Java Server Wrapper, when running on the HP-UX operating system, Analytic Engine fails to start properly when using the startup.sh script. No logs are created but a core dump file is created and the following error text (truncated) appears on the console: bash-4.2\$ ./startup.sh

bash-4.2\$ wrapper | --> Wrapper Started as Console

DLPI Error (Primitive:0x0b, Errno:0x03, UnixErr:0x00)

DLPI Error (Primitive:0x0b, Errno:0x03, UnixErr:0x00)

DLPI Error (Primitive:0x0b, Errno:0x03, UnixErr:0x00)

This issue has been resolved.

# <span id="page-9-0"></span>**6.0 Documentation Changes**

This section describes significant changes to the documentation, such as the addition, relocation, or removal of product guides, online help, chapters, or other major content. A release is listed in this section only if changes occurred in that release.

## *Release 9.10*

The *Administering webMethods Optimize* guide has been revised as follows:

The "Integration between Optimize and PPM" chapter has been added. It contains information you should have in mind when using the two products for extended analysis of business process data.

The *Configuring BAM Guide* now includes information about creating an alert in Optimize from the PPM user interface.

The *Software AG Command Central* help contains information about administering the Web Service Data Collector using the Command Central user interface.

## *Release 9.9*

The *Administering webMethods Optimize* guide has been revised as follows:

- The "Monitored KPI Definitions" chapter has been updated with information about KPI definitions for Apama, Presto Catalina, Presto UM, IS File Polling, and Terracotta monitoring.
- **•** The "Adding an Asset" section of the guide now contains information about adding Apama, Presto, Terracotta, SNMP3, and Terracotta assets.
- The "Configuring and Using the Infrastructure Data Collector" section of the guide now contains information about configuring Infrastructure Data Collector for clustering.
- The "Configuring and Using the Infrastructure Data Collector" section also contains information about changing the Infrastructure Data Collector ports.
- The "Configuring Event Routing Settings for Optimize" section in this guide has also been updated with details regarding the setup of Software AG Event Routing in your Optimize system.

The *webMethods Optimize User's Guide* now includes information about using the "Investigate" button to jump to Process Performance Manager and further investigate process-related intrinsic data from Optimize. You will also find information about creating an alert in Optimize from the PPM user interface.

The *Software AG Command Central* help contains information about administering the Optimize Analytic Engine using the Command Central user interface.

The "Monitoring System Component and Business Process Performance" chapter of the *webMethods Optimize User's Guide* now includes information about support for process stages.

Information on Analytic Engine clustering with Terracotta has been updated and enhanced in the *Configuring BAM* guide. The "Defining Event Publication Settings" topic in the Managing webMethods Optimize Environments chapter of this guide now includes information about publishing process tracking events.

## *Release 9.5*

The *Administering webMethods Optimize* guide has been revised as follows:

- **Universal Messaging KPIs** Appendix A "Monitored KPI Definitions has been updated with a new section titled "Universal Messaging KPI Definitions" that lists and explains new KPIs for monitoring Universal Messaging Servers.
- **Optimize Schema Overview** Appendix D "Optimize Schema Overview" has been added describing the Optimize database schema and components.

The *Optimize User's Guide* has been revised as follows:

- The title of the guide has been simplified with the removal of the *Optimizing BPM and System Resources with BAM* subtitle, so the guide is now simply titled *Optimize Users Guide*.
- **KPI Delete** Chapter 2 "Monitoring Business Component and System Process Performance" has been updated to include information on a new feature of the Analytics Overview page that facilitates deletion of KPIs.
- **Process Analytics** Process Analytics functionality has been revised, and the following chapters have been removed: Chapter 9 "Process Analytics Concepts," Chapter 11 "Analyzing How a Process is Doing," Chapter 12 "Analyzing How to Improve a Process," and Chapter 13 "Analyzing a Process as it Runs." These chapters have been replaced with a new chapter that described the revised Process Analytics functionality, Chapter 9 "Process Analytics."

<span id="page-10-0"></span>Information on Analytic Engine clustering with Terracotta has been updated and enhanced in the *Configuring BAM* guide.

# **7.0 Terminology Changes**

A release is listed in this section only if changes occurred in that release.

#### *Release 9.6*

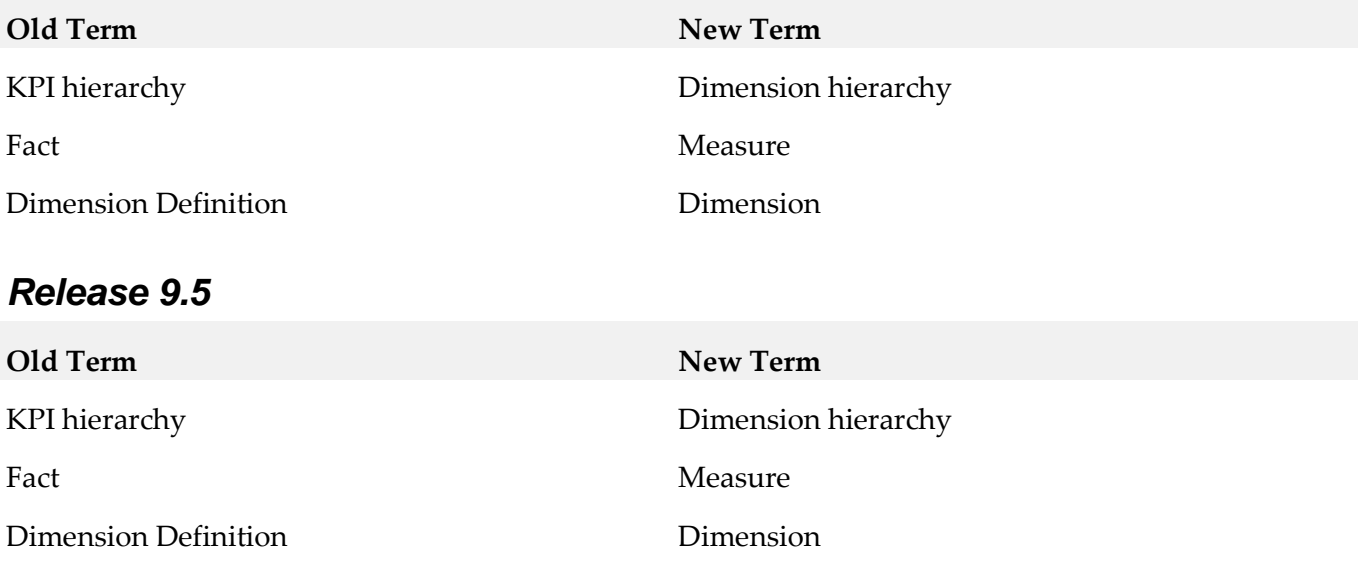

## <span id="page-11-0"></span>**8.0 Added, Removed, Deprecated, or Changed Items**

This section lists functionality, controls, portlets, properties, or other items that have been added, removed, deprecated, or changed. A release is listed in this section only if changes occurred in that release.

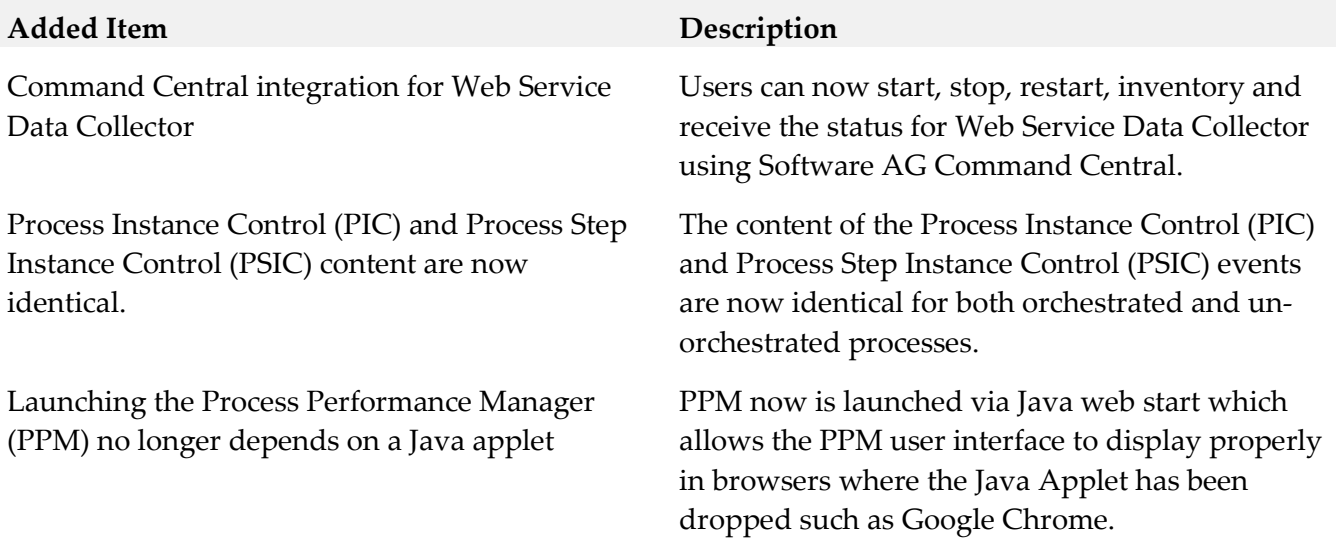

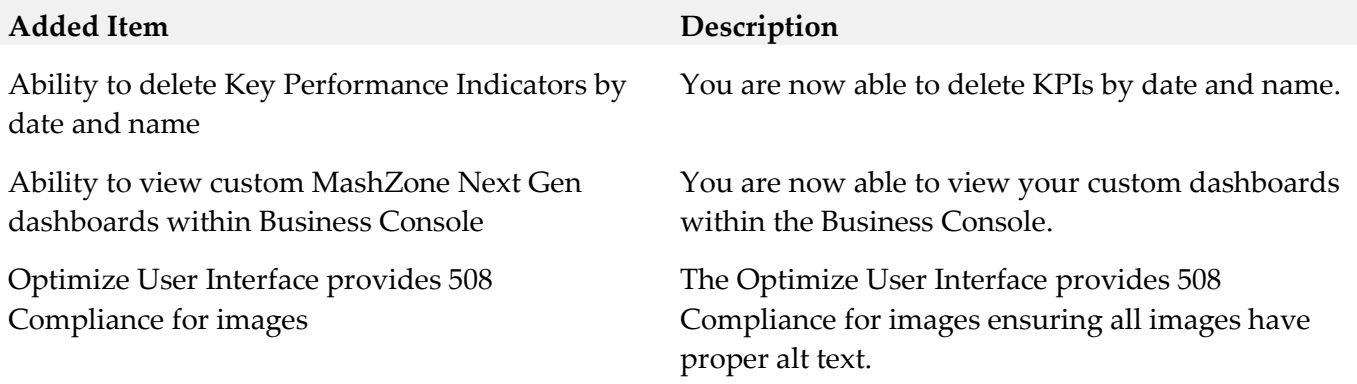

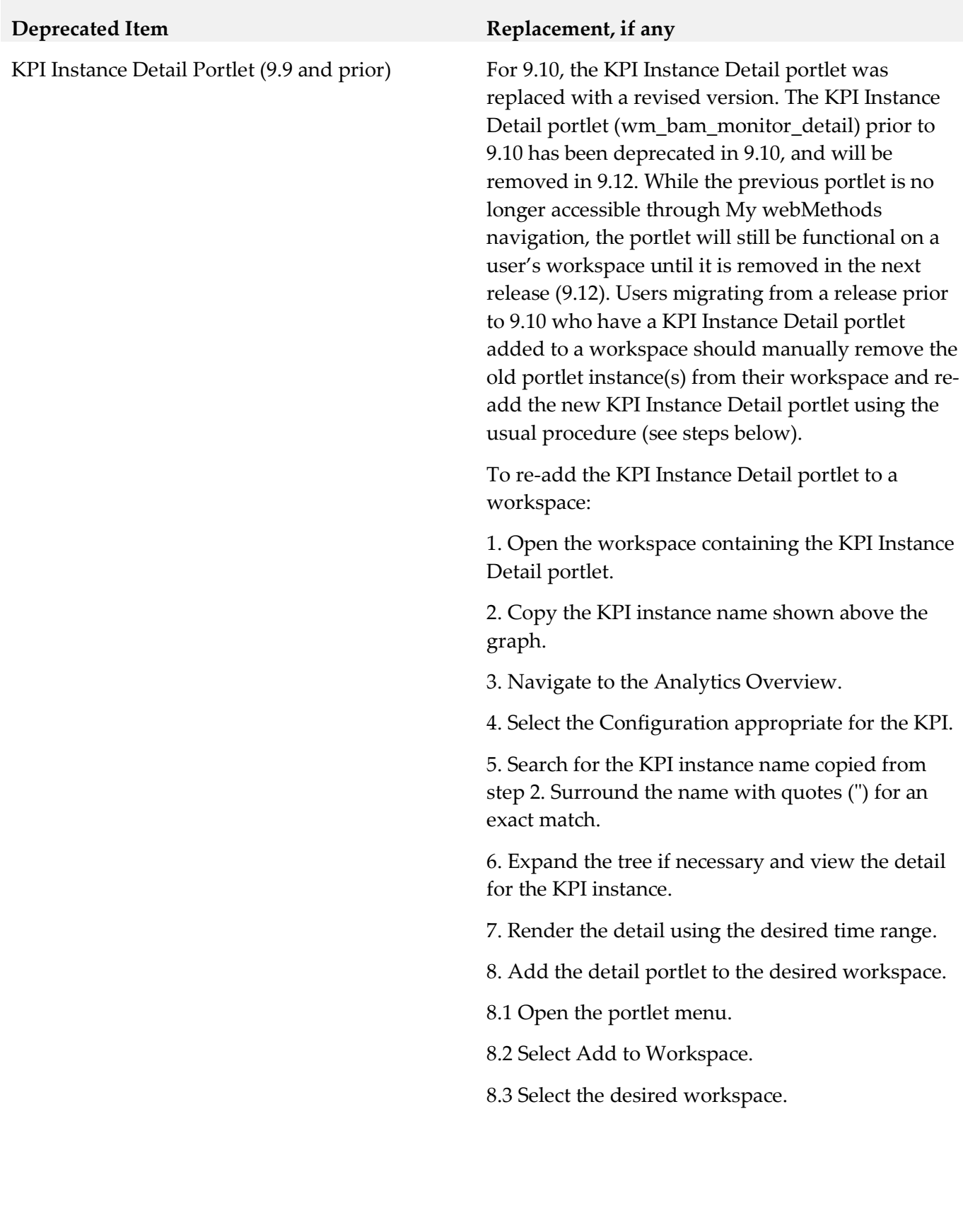

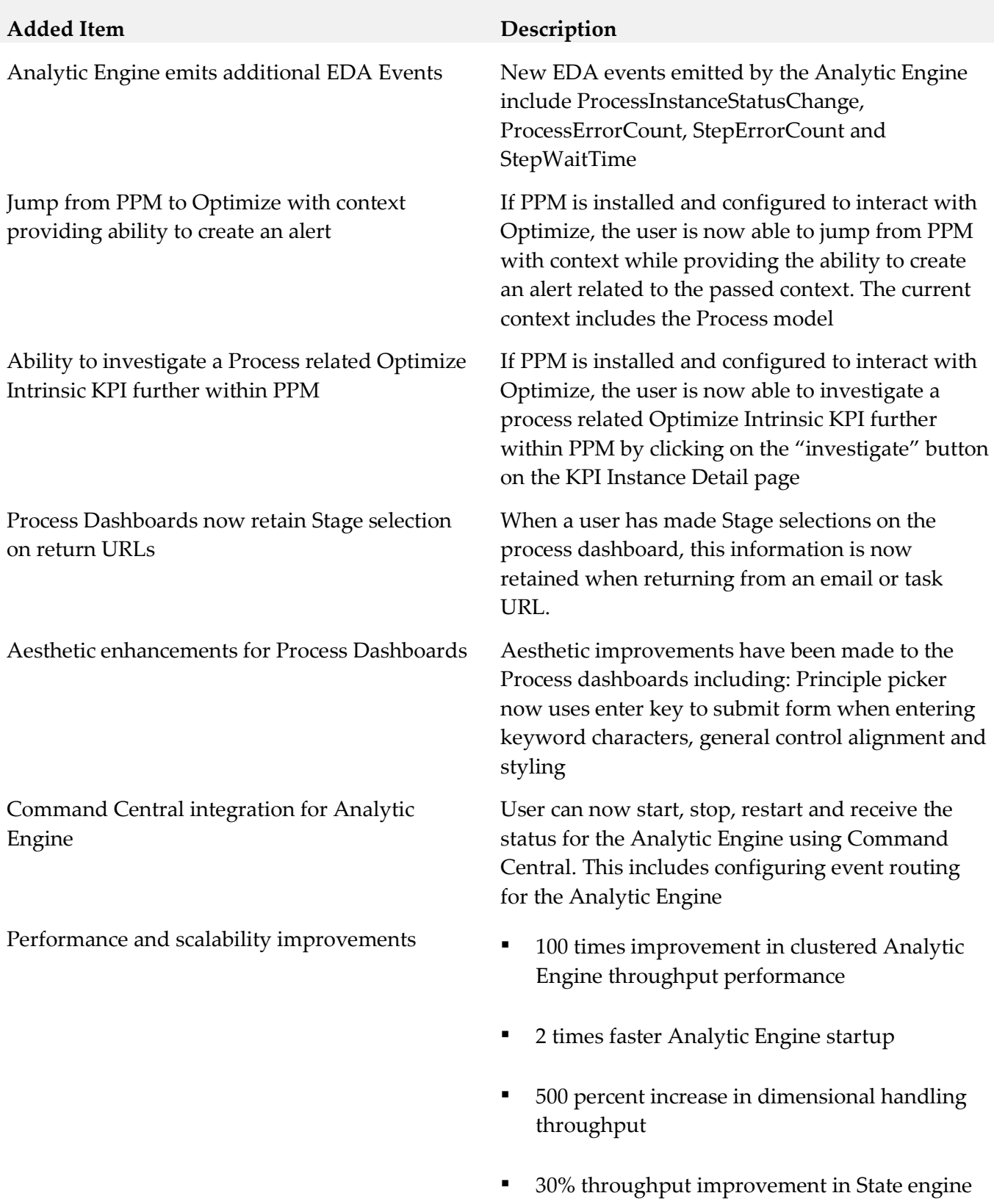

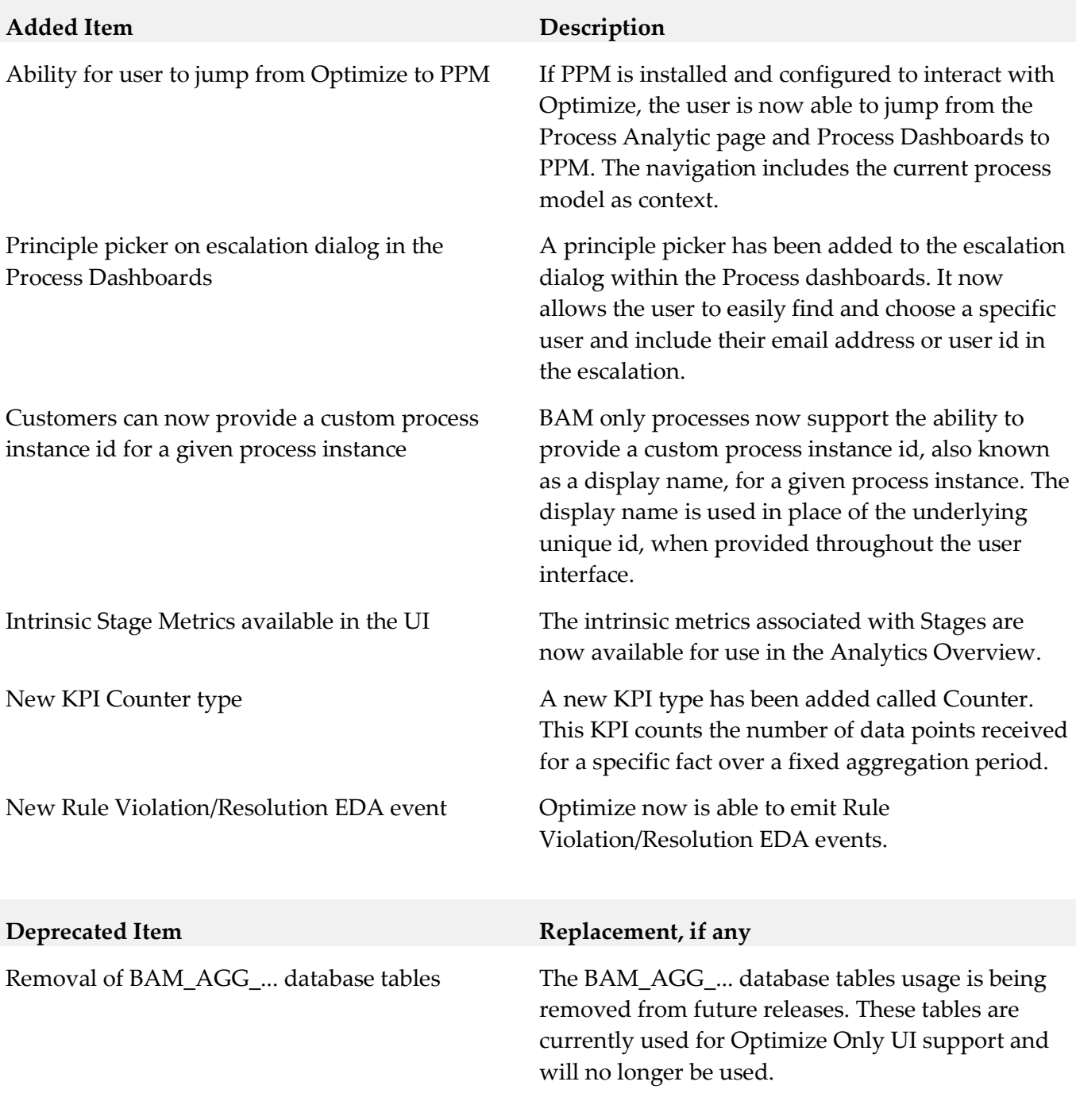

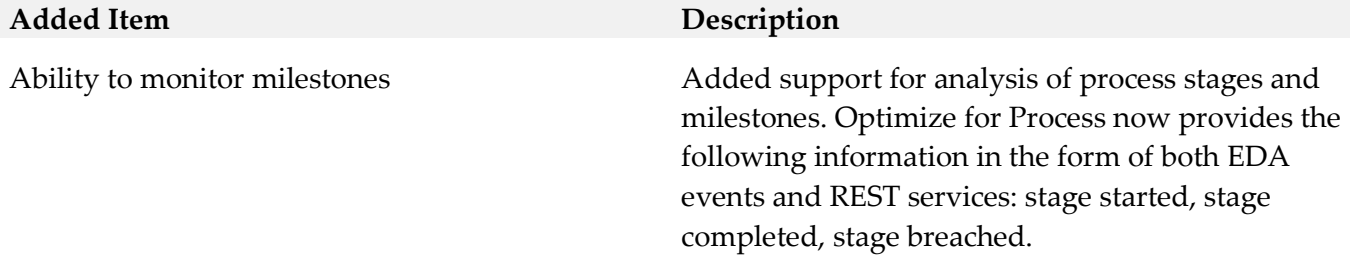

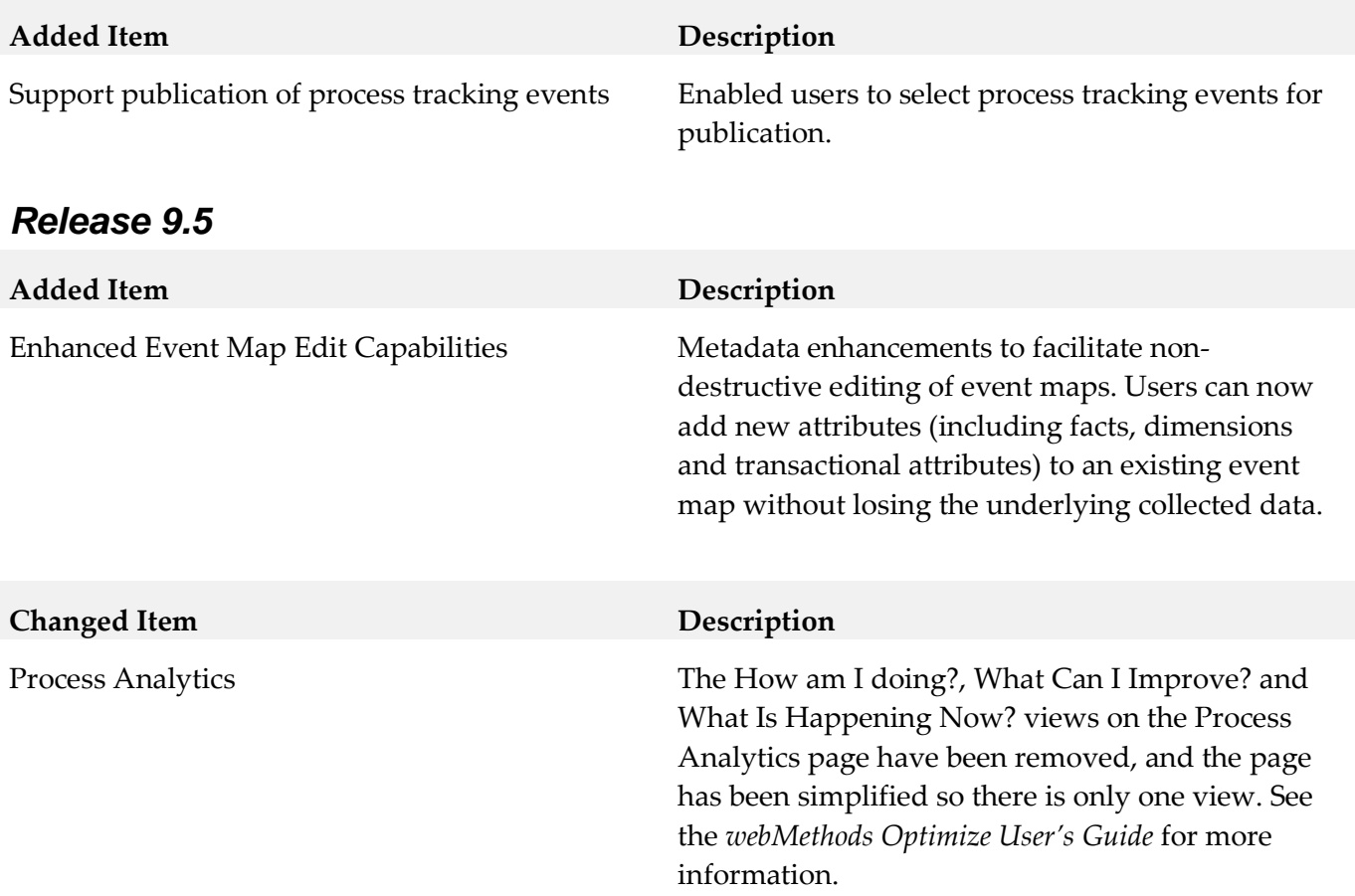

# <span id="page-16-0"></span>**9.0 Added, Removed, Deprecated, or Changed APIs**

A release is listed in this section only if changes occurred in that release.

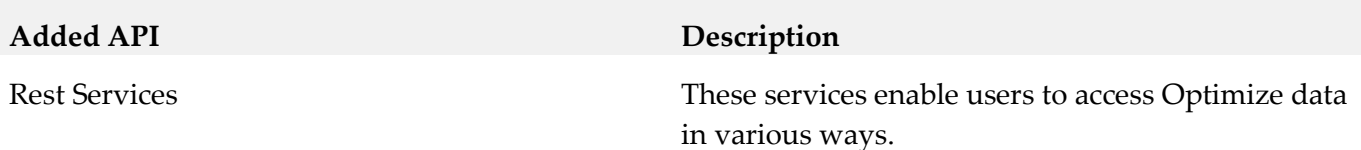

# <span id="page-17-0"></span>**10.0 Copyright Information**

Copyright © 2016 Software AG, Darmstadt, Germany and/or Software AG USA Inc., Reston, VA, USA, and/or its subsidiaries and/or its affiliates and/or their licensors.

The name Software AG and all Software AG product names are either trademarks or registered trademarks of Software AG and/or Software AG USA Inc. and/or its subsidiaries and/or its affiliates and/or their licensors. Other company and product names mentioned herein may be trademarks of their respective owners.

Detailed information on trademarks and patents owned by Software AG and/or its subsidiaries is located at [http://softwareag.com/licenses.](http://softwareag.com/licenses)

This software may include portions of third-party products. For third-party copyright notices, license terms, additional rights or restrictions, please refer to "License Texts, Copyright Notices and Disclaimers of Third Party Products". For certain specific third-party license restrictions, please refer to section E of the Legal Notices available under "License Terms and Conditions for Use of Software AG Products / Copyright and Trademark Notices of Software AG Products". These documents are part of the product documentation, located a[t http://softwareag.com/licenses](http://softwareag.com/licenses) and/or in the root installation directory of the licensed product(s).

# <span id="page-17-1"></span>**11.0 Support**

Visit the **Empower website** to learn about support policies and critical alerts, read technical articles and papers, download products and fixes, submit feature/enhancement requests, and more.

Visit the [TECHcommunity website](http://techcommunity.softwareag.com/) to access additional articles, demos, and tutorials, technical information, samples, useful resources, online discussion forums, and more.

OPTPROC-RM-910-20160415